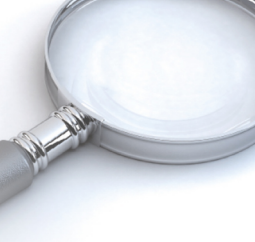

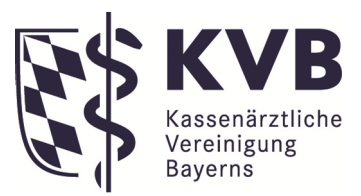

Stand: 21.05.2021

# **Verordnung Aktuell Sonstiges**

Eine Information der Kassenärztlichen Vereinigung Bayerns [Kontakt zu Ihrem Beratungscenter](https://www.kvb.de/service/beratung/praesenzberatung/verordnungen/) www.kvb.de/verordnungen

## **Arzneimitteltrendmeldung - Bereitstellung in "Meine KVB"**

Sie erhalten Ihre aktuelle Trendmeldung im Nachrichtencenter. Angestellte Ärzte haben keinen Zugriff auf die Trendmeldung, wenden Sie sich in diesem Fall bitte an den Praxisinhaber / ärztlichen Leiter.

Über das "**Nachrichtencenter**" können Sie Nachrichten der KVB auf sicherem Weg in "Meine KVB" empfangen. Das Nachrichtencenter finden Sie über das Briefumschlag-Symbol

oben rechts in der Navigationsleiste des Mittgliederportals.

**Wichtige Nachrichten** erkennen Sie direkt im Betreff anhand eines Ausrufezeichens. Im Nachrichtencenter können Sie über die Filterfunktion auf der linken Seite nach bestimmten Kategorien filtern (z. B. V = Verordnung), um die angezeigten Nachrichten einzugrenzen. Außerdem können Sie über die "Suchfunktion" in der Navigationsleiste nach dem Betreff einer Nachricht - z. B. Trendmeldung suchen.

#### **PIN - für besonders schutzwürdige Dateien**

Zum Öffnen besonders schützenswerter Dokumente benötigen Sie einen PIN. Wenn Sie Ihren PIN vergessen haben, können Sie einen neuen PIN beantragen. Öffnen Sie den entsprechenden Anhang und klicken Sie auf "PIN vergessen?" und anschließend auf "PIN bestellen". Der neue PIN wird aus Sicherheitsgründen ausschließlich postalisch versendet und innerhalb von 1 bis 2 Werktagen nach der Bestellung zugestellt.

### **E-Mail-Benachrichtigung aktivieren**

Mit aktivierter E-Mail-Benachrichtigung erhalten Sie eine

Benachrichtigung auf ein von Ihnen gewähltes Postfach, wenn Sie neue Nachrichten im Nachrichtencenter haben. Um die E-Mail-Benachrichtigung zu aktivieren, klicken Sie im Nachrichtencenter auf "E-Mail-Benachrichtigung", hinterlegen dort Ihre gewünschte E-Mail-Adresse und speichern die Angaben.

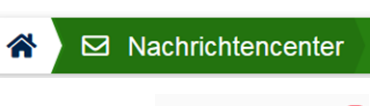

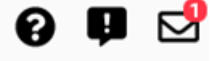

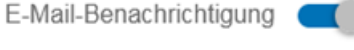

**Verordnung Aktuell – Sonstiges**  21.05.2021 Seite 2

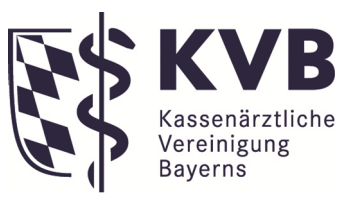

### **Unterlagen einsehen - Verordnungsakte**

Honorar & Abrechnung  $\checkmark$ Unterlagen einsehen  $\odot$ 

Über den **Service** "Unterlagen einsehen"

haben Sie die Möglichkeit die im Mitgliederbereich eingestellten Unterlagen einzusehen. Hier können Sie sich alle neu bereitgestellten Dokumente herauszufiltern und anzeigen lassen.

Ihre **Verordnungsakte** enthält praxisindividuelle Statistiken auf Basis der Betriebsstätten-Nummer und Fachgruppe sowie arztbezogen Auswertungen auf Basis der LANR.

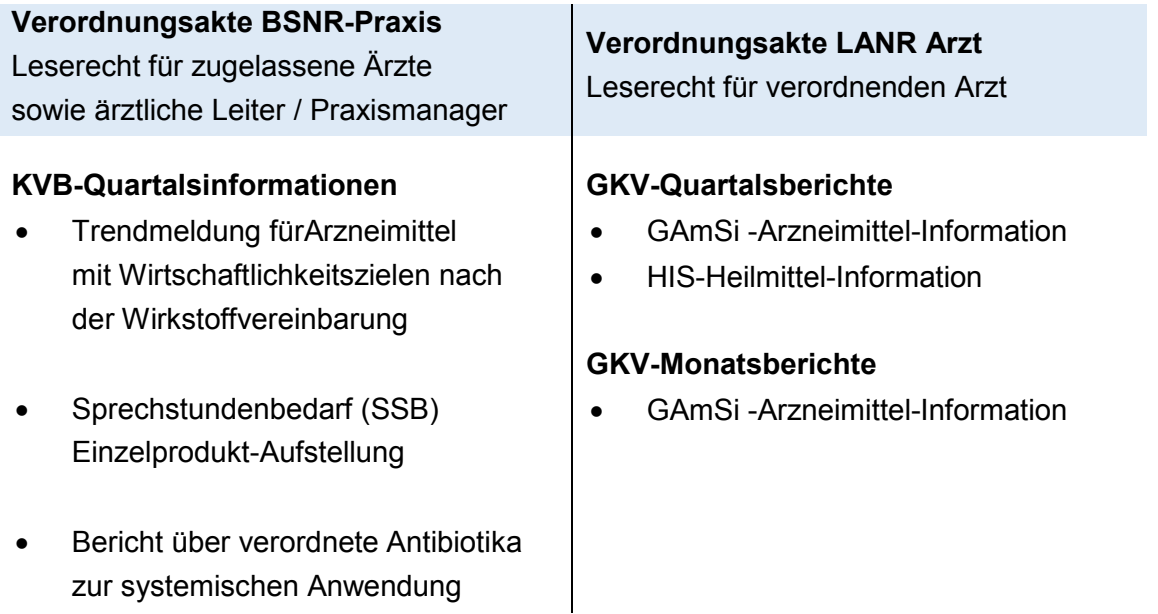

### **Relevante Informationen zu Verordnungen**

Mit "Verordnung Aktuell" stellen wir schnell und aktuell wichtige Informationen zum Themen Verordnungen bereit. Sie finden es unter **www.kvb.de** in der Rubrik Verordnugen.